To set the [SP2] into batch mode, scan the Batch mode barcode. Data will now be saved to the scanner's memory, instead of being sent directly to the host.

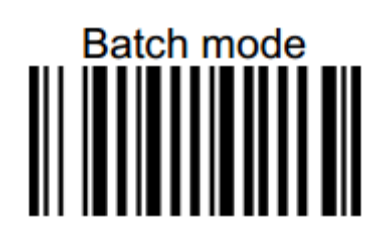

Once the data is ready to be sent, ensure that the scanner is paired to the host device. For more information on pairing please refer to the user's manual. Open up the application that will be receiving the data on the host device or computer and scan the Send Batch barcode.

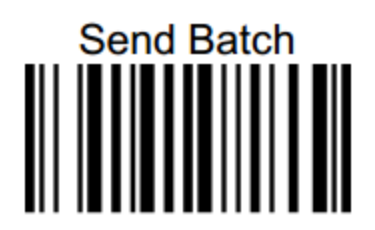

If you've made an error in scanning, you can scan the 'Erase Last Memory Entry' barcode to delete the last saved memory entry. If you'd like to delete all scanned data from memory, scan the Erase Memory barcode

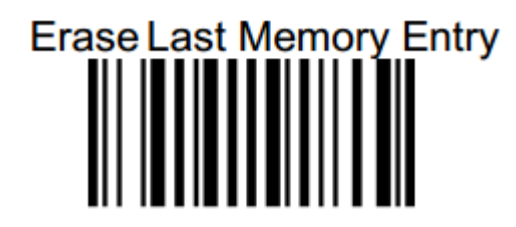

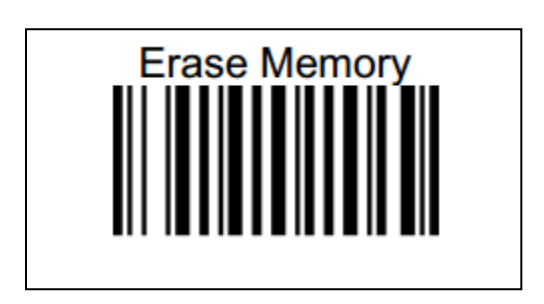